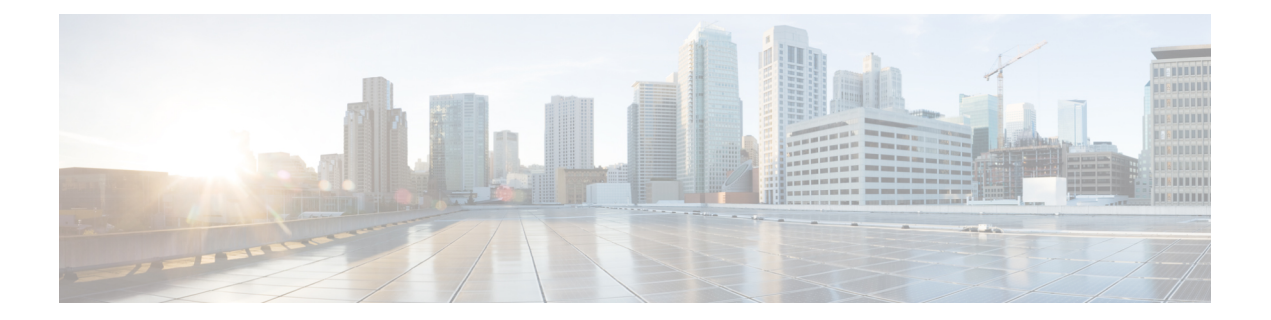

# 無線対応ルーティング

無線対応ルーティング(RAR)は、無線がルーティングプロトコルOSPFv3と情報を交換し、 1 ホップルーティングネイバーのアピアランス、ディスアピアランス、およびリンク状態につ いて信号で伝えるメカニズムです。

大規模なモバイルネットワークでは、ルーティングネイバーへの接続が距離と無線障害により 中断されることがよくあります。該当する信号がルーティングプロトコルに到達しない場合、 プロトコルタイマーを使用してネイバーのステータスが更新されます。ルーティングプロトコ ルには期間の長いタイマーがありますが、モバイルネットワークでは推奨されません。

- 無線対応ルーティングの利点 (1 ページ)
- 制約事項と制限 (2 ページ)
- ライセンス要件 (2 ページ)
- システム コンポーネント (2 ページ)
- PPPoE 拡張セッションでの QoS プロビジョニング (3 ページ)
- 例:バイパスモードでの RAR 機能の設定 (3 ページ)
- 例:集約モードでの RAR 機能の設定 (5 ページ)
- RAR セッションの詳細の確認 (7 ページ)
- 無線対応ルーティングのトラブルシューティング (12 ページ)

# 無線対応ルーティングの利点

無線対応ルーティング機能には次のようなメリットがあります。

- 変更を即座に認識することで、ネットワーク コンバージェンスを高速化します。
- 障害の発生している、または減衰している無線リンクのルーティングを有効にします。
- ラインオブサイトパスと非ラインオブサイトパス間のルーティングを容易にします。
- 高速コンバージェンスと最適なルート選択が可能になるため、音声やビデオなど遅延の影 響を受けやすいトラフィックが中断されません。
- 無線リソースと帯域幅の効率的な使用が可能になります。
- ルータで輻輳制御を実行することにより、無線リンクへの影響を軽減します。
- 無線電力の節減に基づくルート選択が可能になります。
- ルーティング機能と無線機能の分離を有効にします。
- RFC 5578、R2CP、および DLEP に準拠した無線へのシンプルなイーサネット接続を実現 します。

## 制約事項と制限

無線対応ルーティング機能には次の制約事項と制限があります。

- DLEP および R2CP プロトコルは、Cisco Catalyst 8300 エッジプラットフォームではサポー トされていません。
- マルチキャストトラフィックは、集約モードではサポートされていません。
- 高可用性(HA)はサポートされていません。

## ライセンス要件

この機能は、AppX ライセンスで使用できます。

# システム コンポーネント

無線対応ルーティング(RAR)機能は、PPPoE、仮想マルチポイント インターフェイス (VMI)、QoS、ルーティング プロトコル インターフェイス、RAR プロトコルなどのさまざ まなコンポーネントで構成される MANET(モバイル アドホック ネットワーク)インフラス トラクチャを使用して導入されます。

#### **Point-to-Point Protocol over Ethernet**(**PPPoE**)

PPPoE は、クライアントとサーバーの間の明確に定義された通信メカニズムです。RAR の導 入では、無線が PPPoE クライアントの役割を果たし、ルータが PPPoE サーバーの役割を果た します。その結果、明確に定義された予測可能な通信メカニズムを提供しながら、無線とルー タを疎結合することが可能になります。

PPPoE はセッションまたは接続指向プロトコルであるため、外部無線からIOSルータへのポイ ントツーポイント無線周波数(RF)リンクを拡張します。

### **PPPoE** 拡張

PPPoE 拡張は、ルータが無線と通信するときに使用されます。PPPoE の Cisco IOS 導入では、 個々のセッションは仮想アクセスインターフェイス(無線ネイバーへの接続)で表され、これ らの PPPoE 拡張を使用して QoS を適用できます。

RFC5578 は、信頼ベースのフロー制御とセッションベースのリアルタイム リンク メトリック をサポートするための PPPoE の拡張を実現します。この拡張は、可変帯域幅および制限付き バッファリング機能(無線リンクなど)を使用した接続に非常に役立ちます。

### 仮想マルチポイント インターフェイス(**VMI**)

PPPoE拡張によってルータと無線間で通信するためのセットアップの大部分が実現しますが、 VMIは、上位レイヤ(ルーティングプロトコルなど)が消費するイベントを管理および変換す る必要に対処します。また、VMI はバイパスモードで動作します。

バイパスモードでは、無線ネイバーを表すすべての仮想アクセスインターフェイス (VAI) が ルーティングプロトコル OSPFv3 および EIGRP に明示されるため、ルーティングプロトコル は、ユニキャストとマルチキャスト両方のルーティング プロトコル トラフィックに関してそ れぞれの VAI と直接通信します。

集約モードでは、VMI がルーティングプロトコル(OSPF)に明示されるため、ルーティング プロトコルは VMI を活用して効率を最適化できます。ネットワークネイバーが、VMI でのブ ロードキャストおよびマルチキャスト機能を備えたポイントツーマルチポイント リンク上の ネットワークの集合と見なされる場合、VMIは、PPPoEから作成された複数の仮想アクセスイ ンターフェイスの集約に役立ちます。VMIは、単一のマルチアクセスレイヤ2ブロードキャス ト対応インターフェイスを提供します。VMI レイヤは、ユニキャスト ルーティング プロトコ ル トラフィックを適切な P2P リンク (仮想アクセスインターフェイス) にリダイレクトし、 フローする必要があるすべてのマルチキャスト/ブロードキャストトラフィックを複製します。 ルーティングプロトコルは単一のインターフェイスと通信するため、ネットワークの完全性に 影響を与えることなく、トポロジデータベースのサイズが縮小されます。

# **PPPoE** 拡張セッションでの **QoS** プロビジョニング

次の例では、PPPoE 拡張セッションでの QoS プロビジョニングについて説明します。

```
policy-map rar_policer
class class-default
 police 10000 2000 1000 conform-action transmit exceed-action drop violate-action
drop
policy-map rar_shaper
 class class-default
  shape average percent 1
interface Virtual-Template2
ip address 192.0.2.7 255.255.255.0
no peer default ip address
no keepalive
service-policy input rar policer
end
```
# 例:バイパスモードでの **RAR** 機能の設定

次に、バイパスモードにおける RAR のエンドツーエンド設定の例を示します。

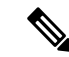

RAR を設定する前に、まず **subscriber authorization enable** コマンドを設定して RAR セッションを起動する必要があります。認証され有効になっていないと、ポイントツー ポイントプロトコルはこれをRARセッションとして認識せず、PPPoE Active Discovery Initiate (PADI)の提示の際に manet\_radio をタグ付けしない場合があります。デフォ ルトでは、設定にバイパスモードが表示されません。モードがバイパスとして設定さ れている場合にのみ表示されます。 (注)

### **RAR** のサービスの設定

policy-map type service rar-lab pppoe service manet radio //note: Enter the pppoe service policy name as manet radio !

## ブロードバンドの設定

```
bba-group pppoe VMI2
virtual-template 2
service profile rar-lab
!
interface GigabitEthernet0/0/0
description Connected to Client1
 negotiation auto
 pppoe enable group VMI2
!
```
### **RAR** のサービスの設定

```
policy-map type service rar-lab
pppoe service manet radio //note: Enter the pppoe service policy name as manet radio
!
```
バイパスモードの設定

• 仮想テンプレートで明示的に設定された IP アドレス

```
interface Virtual-Template2
ip address 192.0.2.7 255.255.255.0
no ip redirects
peer default ip address pool PPPoEpool2
ipv6 enable
ospfv3 1 network manet
ospfv3 1 ipv4 area 0
ospfv3 1 ipv6 area 0
no keepalive
service-policy input rar policer Or/And
service-policy output rar shaper
```
• 仮想テンプレートで設定された番号なしの VMI

```
interface Virtual-Template2
ip unnumbered vmi2
```

```
no ip redirects
peer default ip address pool PPPoEpool2
ipv6 enable
ospfv3 1 network manet
ospfv3 1 ipv4 area 0
ospfv3 1 ipv6 area 0
no keepalive
service-policy input rar policer Or/And
service-policy output rar shaper
```
### バイパスモードでの仮想マルチポイント インターフェイスの設定

```
interface vmi2 //configure the virtual multi interface
ip address 192.0.2.5 255.255.255.0
physical-interface GigabitEthernet0/0/0
mode bypass
interface vmi3//configure the virtual multi interface
ip address 192.0.2.6 255.255.255.0
physical-interface GigabitEthernet0/0/1
mode bypass
```
### **OSPF** ルーティングの設定

```
router ospfv3 1
router-id 192.0.2.1
!
address-family ipv4 unicast
  redistribute connected metric 1 metric-type 1
 log-adjacency-changes
 exit-address-family
 !
address-family ipv6 unicast
  redistribute connected metric-type 1
 log-adjacency-changes
exit-address-family
!
ip local pool PPPoEpool2 192.0.2.8 192.0.2.4
```
## 例:集約モードでの **RAR** 機能の設定

次に、集約モードにおける RAR のエンドツーエンド設定の例を示します。

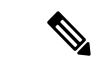

RAR を設定する前に、まず **subscriber authorization enable** コマンドを設定して RAR セッションを起動する必要があります。許可を有効にしないと、ポイントツーポイン ト プロトコルはこれを RAR セッションとして認識せず、PADI で *manet\_radio* がタグ 付けされない場合があります。 (注)

### **RAR** のサービスの設定

```
policy-map type service rar-lab
pppoe service manet_radio //note: Enter the pppoe service policy name as manet_radio
!
```
## ブロードバンドの設定

```
bba-group pppoe VMI2
virtual-template 2
service profile rar-lab
```

```
!
interface GigabitEthernet0/0/0
description Connected to Client1
 negotiation auto
 pppoe enable group VMI2
```
!

### **RAR** のサービスの設定

```
policy-map type service rar-lab
pppoe service manet radio //note: Enter the pppoe service policy name as manet radio
!
```
### 集約モードでの設定

```
interface Virtual-Template2
ip unnumbered vmi2
no ip redirects
no peer default ip address
ipv6 enable
no keepalive
service-policy input rar policer Or/And
service-policy output rar shaper
```
### 集約モードでの仮想マルチポイント インターフェイスの設定

```
interface vmi2 //configure the virtual multi interface
ip address 192.0.2.8 255.255.255.0
physical-interface GigabitEthernet0/0/0
mode aggregate
```

```
interface vmi3//configure the virtual multi interface
ip address 192.0.2.4 255.255.255.0
no ip redirects
no ip split-horizon eigrp 1
physical-interface GigabitEthernet0/0/1
mode aggregate
```
## **OSPF** ルーティングの設定

```
router ospfv3 1
router-id 192.0.2.1
!
address-family ipv4 unicast
 redistribute connected metric 1 metric-type 1
 log-adjacency-changes
```

```
exit-address-family
 !
address-family ipv6 unicast
 redistribute connected metric-type 1
 log-adjacency-changes
exit-address-family
!
ip local pool PPPoEpool2 192.0.2.4 192.0.2.8
ip local pool PPPoEpool3 192.0.2.6 192.0.2.2
```
## **RAR** セッションの詳細の確認

RAR セッションの詳細を取得するには、次の show コマンドを使用します。

```
Router#show pppoe session packets all
Total PPPoE sessions 2
session id: 9
local MAC address: 006b.f10e.a5e0, remote MAC address: 0050.56bc.424a
virtual access interface: Vi2.1, outgoing interface: Gi0/0/0
    1646 packets sent, 2439363 received
    176216 bytes sent, 117250290 received
PPPoE Flow Control Stats
Local Credits: 65535 Peer Credits: 65535 Local Scaling Value 64 bytes
Credit Grant Threshold: 28000 Max Credits per grant: 65535
 Credit Starved Packets: 0
PADG xmit Seq Num: 32928 PADG Timer index: 0
PADG last rcvd Seq Num: 17313
PADG last nonzero Seq Num: 17306
PADG last nonzero rcvd amount: 2
PADG Timers: (ms) [0]-1000 [1]-2000 [2]-3000 [3]-4000 [4]-5000
 PADG xmit: 33308 rcvd: 17313
PADC xmit: 17313 rcvd: 19709
In-band credit pkt xmit: 7 rcvd: 2434422
Last credit packet snapshot
 PADG xmit: seq_num = 32928, fcn = 0, bcn = 65535
  PADC rcvd: seq num = 32928, fcn = 65535, bcn = 65535
  PADG rcvd: seq num = 17313, fcn = 0, bcn = 65535
  PADC xmit: seq num = 17313, fcn = 65535, bcn = 65535
  In-band credit pkt xmit: fcn = 61, bcn = 65533In-band credit pkt rcvd: fcn = 0, bcn = 65534
    ==== PADQ Statistics ====
    PADQ xmit: 0 rcvd: 0
session id: 10
local MAC address: 006b.f10e.a5e1, remote MAC address: 0050.56bc.7dcb
virtual access interface: Vi2.2, outgoing interface: Gi0/0/1
    1389302 packets sent, 1852 received
    77869522 bytes sent, 142156 received
PPPoE Flow Control Stats
Local Credits: 65535 Peer Credits: 65535 Local Scaling Value 64 bytes
Credit Grant Threshold: 28000 Max Credits per grant: 65535
Credit Starved Packets: 0
PADG xmit Seq Num: 18787 PADG Timer index: 0
PADG last rcvd Seq Num: 18784
PADG last nonzero Seq Num: 18768
```

```
PADG last nonzero rcvd amount: 2
PADG Timers: (ms) [0]-1000 [1]-2000 [2]-3000 [3]-4000 [4]-5000
PADG xmit: 18787 rcvd: 18784
PADC xmit: 18784 rcvd: 18787
In-band credit pkt xmit: 1387764 rcvd: 956
Last credit packet snapshot
PADG xmit: seq num = 18787, fcn = 0, bcn = 65535
PADC rcvd: seq_num = 18787, fcn = 65535, bcn = 65535
PADG rcvd: seq num = 18784, fcn = 0, bcn = 65535
PADC xmit: seq_num = 18784, fcn = 65535, bcn = 65535
In-band credit pkt xmit: fcn = 0, bcn = 64222
In-band credit pkt rcvd: fcn = 0, bcn = 65534
  ==== PADQ Statistics ====
   PADQ xmit: 0 rcvd: 1
```
#### Router#**show pppoe session packets** Total PPPoE sessions 2

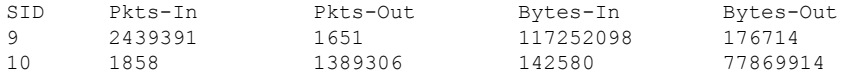

#### Router#**show vmi counters**

Interface vmi2: - Last Clear Time =

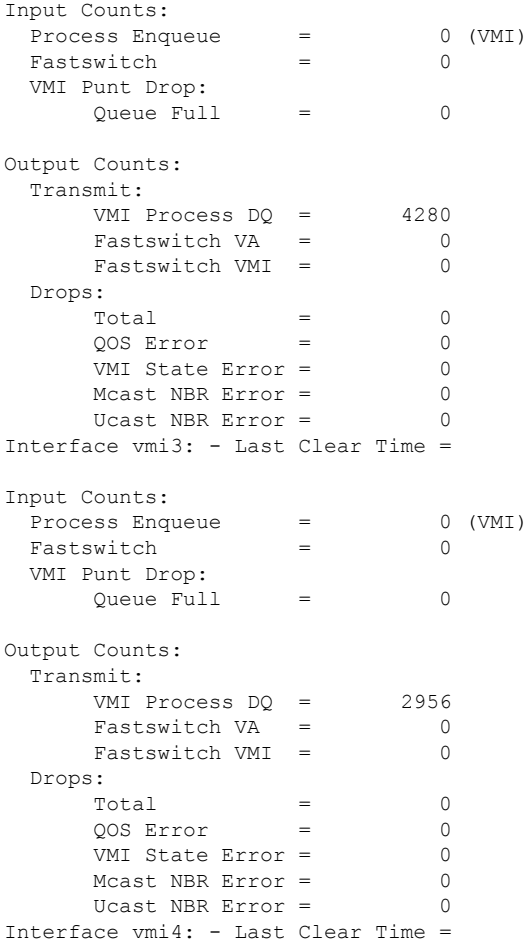

```
Input Counts:
 Process Enqueue = 0 (VMI)
 Fastswitch = 0
 VMI Punt Drop:
      Queue Full = 0
Output Counts:
  Transmit:
      VMI Process DQ = 0
      Fastswitch VA = 0
      Fastswitch VMI = 0
  Drops:
      \text{Total} \qquad \qquad = \qquad \qquad 0QOS Error = 0
      VMI State Error = 0
      Mcast NBR Error = 0
      Ucast NBR Error = 0
Router#
Router#show vmi neighbor details
1 vmi2 Neighbors
     1 vmi3 Neighbors
     0 vmi4 Neighbors
     2 Total Neighbors
vmi2 IPV6 Address=FE80::21E:E6FF:FE43:F500
      IPV6 Global Addr=::
      IPV4 Address=192.0.2.6, Uptime=05:15:01
      Output pkts=89, Input pkts=0
      No Session Metrics have been received for this neighbor.
      Transport PPPoE, Session ID=9
      INTERFACE STATS:
         VMI Interface=vmi2,
           Input qcount=0, drops=0, Output qcount=0, drops=0
         V-Access intf=Virtual-Access2.1,
           Input qcount=0, drops=0, Output qcount=0, drops=0
         Physical intf=GigabitEthernet0/0/0,
            Input qcount=0, drops=0, Output qcount=0, drops=0
PPPoE Flow Control Stats
Local Credits: 65535 Peer Credits: 65535 Local Scaling Value 64 bytes
Credit Grant Threshold: 28000 Max Credits per grant: 65535
Credit Starved Packets: 0
PADG xmit Seq Num: 33038 PADG Timer index: 0
PADG last rcvd Seq Num: 17423
PADG last nonzero Seq Num: 17420
PADG last nonzero rcvd amount: 2<br>PADG Timers: (ms) [0]-1000 [1]-2000
 PADG Timers: (ms) [0]-1000 [1]-2000 [2]-3000 [3]-4000 [4]-5000
 PADG xmit: 33418 rcvd: 17423
PADC xmit: 17423 rcvd: 19819
In-band credit pkt xmit: 7 rcvd: 2434446
Last credit packet snapshot
 PADG xmit: seq_num = 33038, fcn = 0, bcn = 65535
 PADC rcvd: seq_num = 33038, fcn = 65535, bcn = 65535
 PADG rcvd: seq_num = 17423, fcn = 0, bcn = 65535
 PADC xmit: seq num = 17423, fcn = 65535, bcn = 65535
 In-band credit pkt xmit: fcn = 61, bcn = 65533In-band credit pkt rcvd: fcn = 0, bcn = 65534==== PADQ Statistics ====
    PADQ xmit: 0 rcvd: 0
```

```
vmi3 IPV6 Address=FE80::21E:7AFF:FE68:6100
       IPV6 Global Addr=::
      IPV4 Address=192.0.2.10, Uptime=05:14:55
       Output pkts=6, Input pkts=0
      METRIC DATA: Total rcvd=1, Avg arrival rate (ms)=0
         CURRENT: MDR=128000 bps, CDR=128000 bps
                  Lat=0 ms, Res=100, RLQ=100, load=0
         MDR Max=128000 bps, Min=128000 bps, Avg=128000 bps
         CDR Max=128000 bps, Min=128000 bps, Avg=128000 bps
         Latency Max=0, Min=0, Avg=0 (ms)
         Resource Max=100%, Min=100%, Avg=100%
         RLQ Max=100, Min=100, Avg=100
          Load Max=0%, Min=0%, Avg=0%
       Transport PPPoE, Session ID=10
       INTERFACE STATS:
         VMI Interface=vmi3,
            Input qcount=0, drops=0, Output qcount=0, drops=0
         V-Access intf=Virtual-Access2.2,
            Input qcount=0, drops=0, Output qcount=0, drops=0
          Physical intf=GigabitEthernet0/0/1,
            Input qcount=0, drops=0, Output qcount=0, drops=0
PPPoE Flow Control Stats
Local Credits: 65535 Peer Credits: 65535 Local Scaling Value 64 bytes
Credit Grant Threshold: 28000 Max Credits per grant: 65535
Credit Starved Packets: 0
PADG xmit Seq Num: 18896 PADG Timer index: 0
PADG last rcvd Seq Num: 18894
 PADG last nonzero Seq Num: 18884
PADG last nonzero rcvd amount: 2
PADG Timers: (ms) [0]-1000 [1]-2000 [2]-3000 [3]-4000 [4]-5000
 PADG xmit: 18896 rcvd: 18894
 PADC xmit: 18894 rcvd: 18896
 In-band credit pkt xmit: 1387764 rcvd: 961
 Last credit packet snapshot
 PADG xmit: seq\_num = 18896, fcn = 0, bcn = 65535PADC rcvd: seq num = 18896, fcn = 65535, bcn = 65535
  PADG rcvd: seq_num = 18894, fcn = 0, bcn = 65535
  PADC xmit: seq_num = 18894, fcn = 65535, bcn = 65535
  In-band credit pkt xmit: fcn = 0, bcn = 64222In-band credit pkt rcvd: fcn = 0, bcn = 65534
    ==== PADQ Statistics ====
    PADQ xmit: 0 rcvd: 1
Router#show vmi neighbor details vmi 2
             1 vmi2 Neighbors
vmi2 IPV6 Address=FE80::21E:E6FF:FE43:F500
       IPV6 Global Addr=::
       IPV4 Address=192.0.2.4, Uptime=05:16:03
       Output pkts=89, Input pkts=0
      No Session Metrics have been received for this neighbor.
       Transport PPPoE, Session ID=9
       INTERFACE STATS:
         VMI Interface=vmi2,
            Input qcount=0, drops=0, Output qcount=0, drops=0
         V-Access intf=Virtual-Access2.1,
            Input qcount=0, drops=0, Output qcount=0, drops=0
          Physical intf=GigabitEthernet0/0/0,
            Input qcount=0, drops=0, Output qcount=0, drops=0
PPPoE Flow Control Stats
Local Credits: 65535 Peer Credits: 65535 Local Scaling Value 64 bytes
```

```
Credit Grant Threshold: 28000 Max Credits per grant: 65535
Credit Starved Packets: 0
PADG xmit Seq Num: 33100 PADG Timer index: 0
PADG last rcvd Seq Num: 17485
PADG last nonzero Seq Num: 17449
PADG last nonzero rcvd amount: 2
PADG Timers: (ms) [0]-1000 [1]-2000 [2]-3000 [3]-4000 [4]-5000
PADG xmit: 33480 rcvd: 17485
PADC xmit: 17485 rcvd: 19881
In-band credit pkt xmit: 7 rcvd: 2434460
Last credit packet snapshot
 PADG xmit: seq num = 33100, fcn = 0, bcn = 65535
 PADC rcvd: seq num = 33100, fcn = 65535, bcn = 65535
PADG rcvd: seq_num = 17485, fcn = 0, bcn = 65535
 PADC xmit: seq num = 17485, fcn = 65535, bcn = 65535
 In-band credit pkt xmit: fcn = 61, bcn = 65533
 In-band credit pkt rcvd: fcn = 0, bcn = 65534
   ==== PADQ Statistics ====
   PADQ xmit: 0 rcvd: 0
```
Router#**show platform hardware qfp active feature ess session** Current number sessions: 2 Current number TC flow: 0 Feature Type: A=Accounting D=Policing(DRL) F=FFR M=DSCP Marking L=L4redirect P=Portbundle T=TC

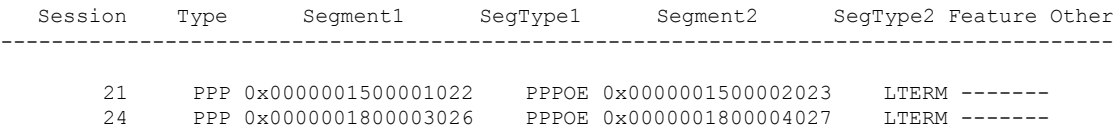

#### Router#**show platform software subscriber pppoe\_fctl evsi 21**

PPPoE Flow Control Stats Local Credits: 65535 Peer Credits: 65535 Local Scaling Value 64 bytes Credit Grant Threshold: 28000 Max Credits per grant: 65535 Credit Starved Packets: 0 PADG xmit Seq Num: 33215 PADG Timer index: 0 PADG last rcvd Seq Num: 17600 PADG last nonzero Seq Num: 17554 PADG last nonzero rcvd amount: 2<br>PADG Timers: (ms) [0]-1000 [1]-2000 PADG Timers: (ms) [0]-1000 [1]-2000 [2]-3000 [3]-4000 [4]-5000 PADG xmit: 33595 rcvd: 17600 PADC xmit: 17600 rcvd: 19996 In-band credit pkt xmit: 7 rcvd: 2434485 Last credit packet snapshot PADG xmit: seq\_num = 33215, fcn = 0, bcn = 65535 PADC rcvd: seq\_num = 33215, fcn = 65535, bcn = 65535 PADG rcvd: seq num = 17600, fcn = 0, bcn = 65535 PADC xmit:  $seq$  num = 17600, fcn = 65535, bcn = 65535 In-band credit pkt xmit: fcn = 61, bcn = 65533 In-band credit pkt rcvd: fcn =  $0$ , bcn = 65534 BQS buffer statistics Current packets in BQS buffer: 0 Total en-queue packets: 0 de-queue packets: 0 Total dropped packets: 0

Internal flags: 0x0

Router#**show platform hardware qfp active feature ess session id 21** Session ID: 21

```
EVSI type: PPP
SIP Segment ID: 0x1500001022
SIP Segment type: PPPOE
FSP Segment ID: 0x1500002023
FSP Segment type: LTERM
QFP if handle: 16
QFP interface name: EVSI21
SIP TX Seq num: 0
SIP RX Seq num: 0
FSP TX Seq num: 0
FSP RX Seq num: 0
Condition Debug: 0x00000000
  session
```
Router#**show ospfv3 neighbor**

OSPFv3 1 address-family ipv4 (router-id 192.0.2.3)

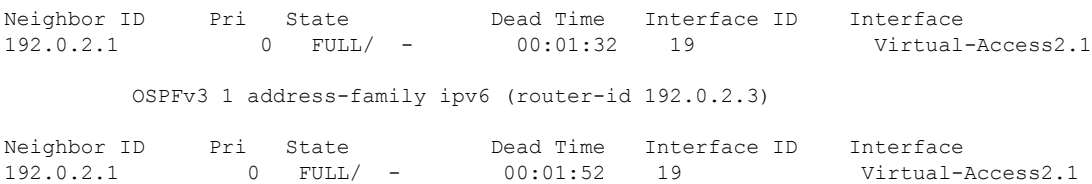

#### Router#**sh ip route**

Router#

```
Codes: L - local, C - connected, S - static, R - RIP, M - mobile, B - BGP
D - EIGRP, EX - EIGRP external, O - OSPF, IA - OSPF inter area
N1 - OSPF NSSA external type 1, N2 - OSPF NSSA external type 2
E1 - OSPF external type 1, E2 - OSPF external type 2
i - IS-IS, su - IS-IS summary, L1 - IS-IS level-1, L2 - IS-IS level-2
ia - IS-IS inter area, * - candidate default, U - per-user static route
o - ODR, P - periodic downloaded static route, H - NHRP, l - LISP
a - application route
+ - replicated route, % - next hop override, p - overrides from PfR
Gateway of last resort is not set
     192.0.2.8/8 is variably subnetted, 3 subnets, 2 masks
```
C 192.0.2.5/24 is directly connected, Virtual-Access2.1 O 192.0.2.6/32 [110/1] via 192.0.2.22, 00:00:03, Virtual-Access2.1 L 192.0.2.7/32 is directly connected, Virtual-Access2.1 192.0.2.12/32 is subnetted, 1 subnets C 192.0.2.20 is directly connected, Virtual-Access2.1

# 無線対応ルーティングのトラブルシューティング

RAR をトラブルシューティングするには、次の debug コマンドを使用します。

• **debug pppoe errors**

- **debug pppoe events**
- **debug ppp error**
- **debug vmi error**
- **debug vmi neighbor**
- **debug vmi packet**
- **debug vmi pppoe**
- **debug vmi registries**
- **debug vmi multicast**
- **debug vtemplate cloning**
- **debug vtemplate event**
- **debug vtemplate error**
- **debug plat hard qfp ac feature subscriber datapath pppoe detail**

I

翻訳について

このドキュメントは、米国シスコ発行ドキュメントの参考和訳です。リンク情報につきましては 、日本語版掲載時点で、英語版にアップデートがあり、リンク先のページが移動/変更されている 場合がありますことをご了承ください。あくまでも参考和訳となりますので、正式な内容につい ては米国サイトのドキュメントを参照ください。